Payment Services

# Quick user guide for: Ingenico iWL250 3G Ingenico iWL250 WIFI Ingenico ICT220+IPP320

## **Purchase**

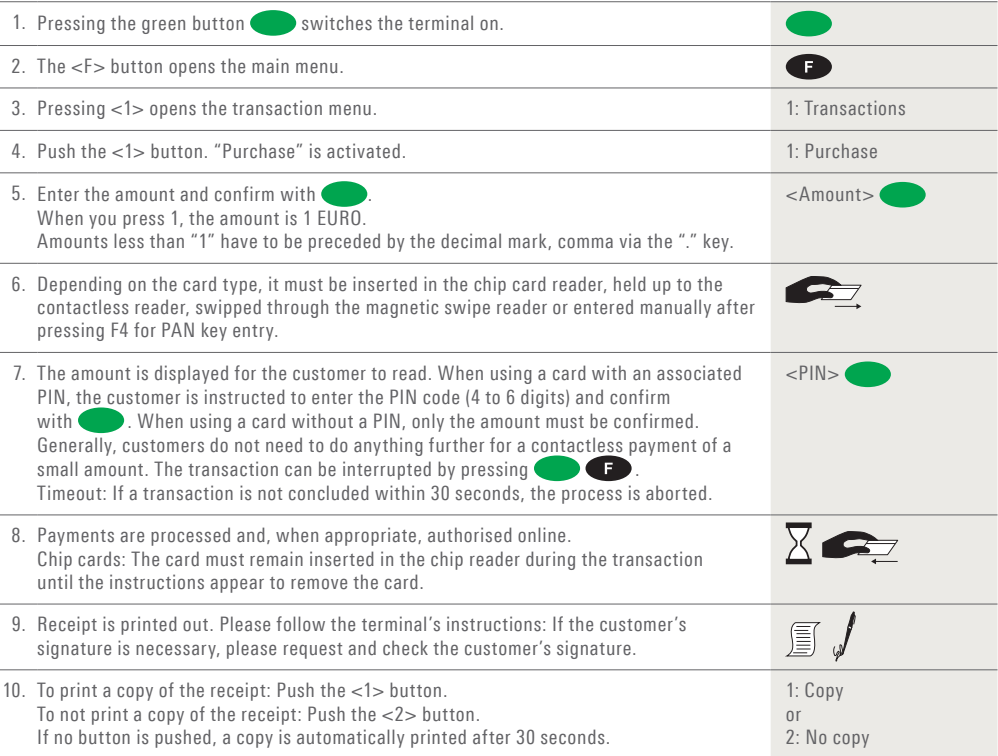

# **Reversal (Cancellation)**

With this function, the **last transaction** that was carried out is cancelled.

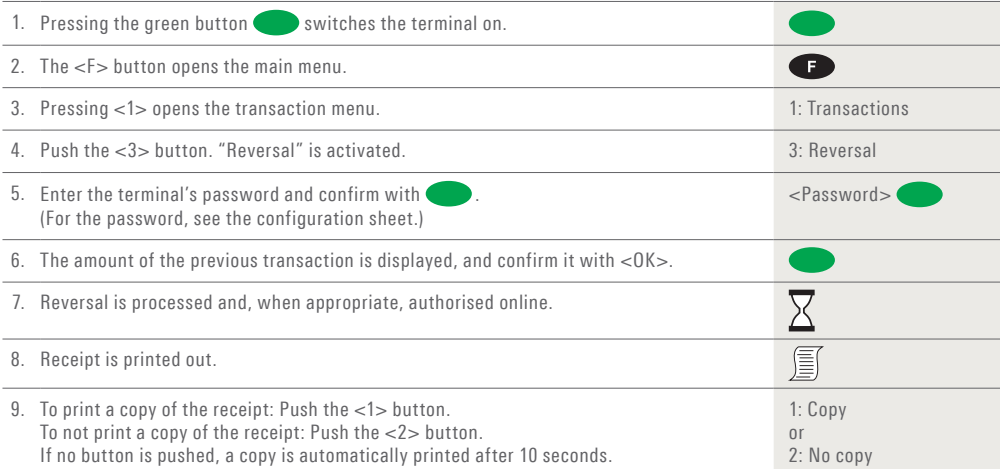

# **Credit (Refund)**

If a transaction can no longer be cancelled, a credit can be issued.

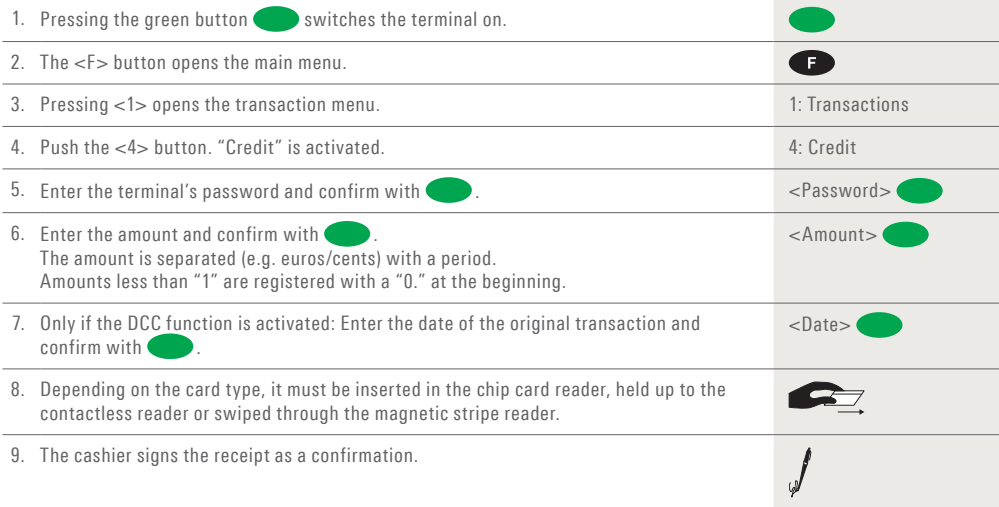

## **Reservation**

In addition to the transactions described above, terminal allows dedicated transaction type for amount reservation used e.g. by hotel, rental car, flight ticket, other check in services etc.

The operation of these additional functions corresponds to the same logic as that used for the standard functions.

Terminal allows following reservation transactions:

#### **A <5> Reservation**

Transaction type to book amount on the Cardholder card.

**B <6> Reservation completion**

Transaction type to book a Reservation amount that was previously made. The entire amount or even just a partial amount can be booked.

## **C <0> <3> Reservation adjustment**

To increase the amount of the reservation.

How to process reservation transactions:

#### **A Reservation**

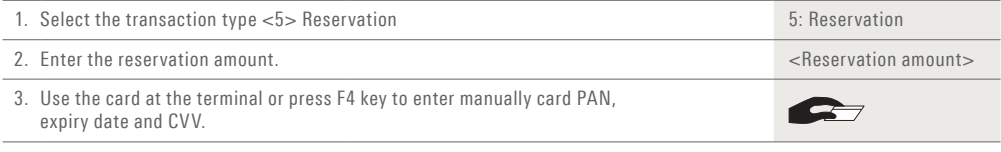

 $\triangleright$  Keep the terminal receipt, transaction reference number is needed to complete transaction.

#### **B Reservation completion**

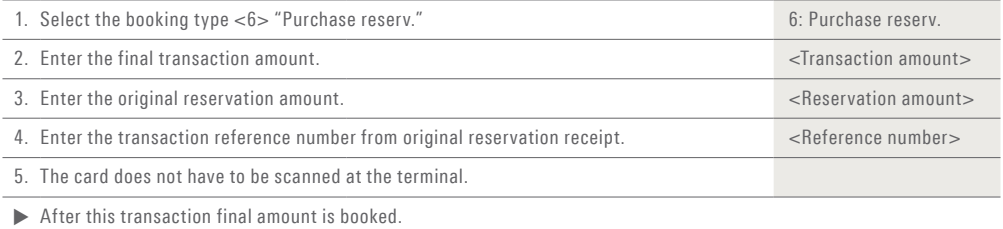

#### **C Reservation adjustment**

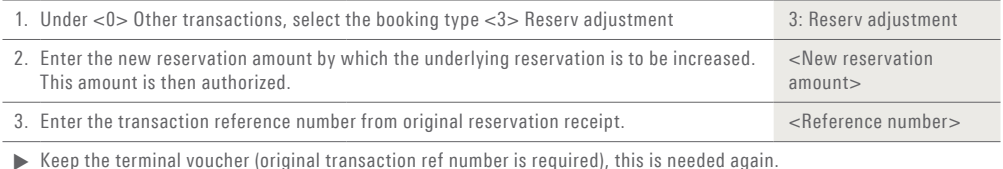

## **Additional reference text**

The terminal supports additional functionality to transport additional merchant data (e.g. a bill/ invoice number, a sale reference etc.) with the transaction data. This additional merchant data is returned to the merchant in the reimbursement notice of this transaction.

Up to 50 alphanumeric characters can be entered by the merchant manually on the terminal.

Cashier handling:

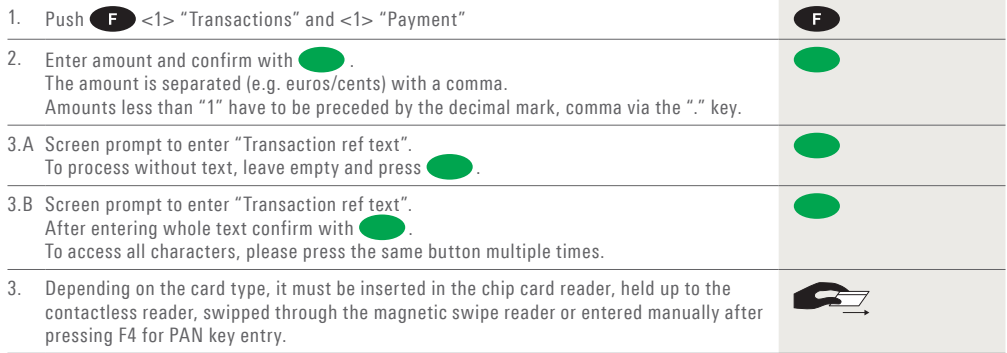

Functions is activated or deactivated, depending on the contract. Once activated Transaction reference screen appear on terminal for all Purchase transactions.

#### **Multiple account**

The functionality Multi account enables payments to different Merchant accounts, initiated by multiple merchants sharing one terminal. A merchant may add an account index to a transaction, based on this account index a specific, preconfigured merchant account (settlement account) will be triggered during billing processing.

Account index is limited to 0 to 9 values.

Cashier handling:

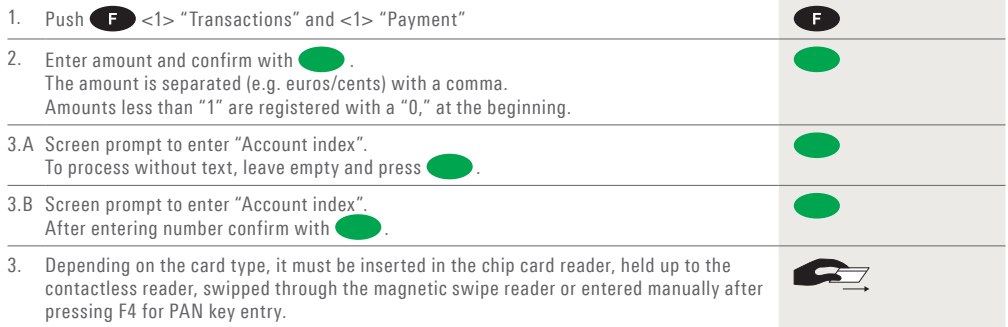

Functions is activated or deactivated, depending on the contract. Once activated Transaction reference screen appear on terminal for all Purchase transactions.

## **Daily closing**

During the daily closing, all processed transactions are delivered for crediting and closed. After the daily closing, all amounts are credited. A daily closing should be performed at least once a day – the best time is after the store has closed. The daily and shift counters are set to "0". During the shift handover, you can determine which transactions were carried out during this period (shift). The shift handover is provided strictly for information purposes and **does not replace a daily closure.**

#### **Tips**

- Software updates take place at night and only when shifts are closed.
- Therefore, do not open a new shift in the evening after the daily closing is complete.
- After an "end of shift", reversals can no longer be carried out.

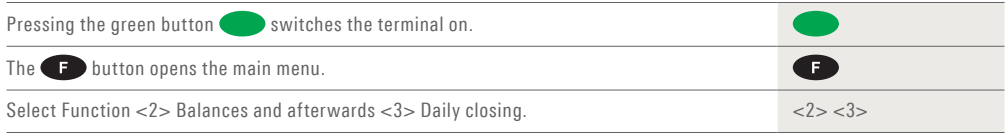

## **Special button**

Special button with "please return terminal": Merchant notifications are not displayed automatically in customer mode. When the merchant presses the function button on the top left  $\bigodot$  extended messages are displayed to the merchant.

## **Enquiries and settings**

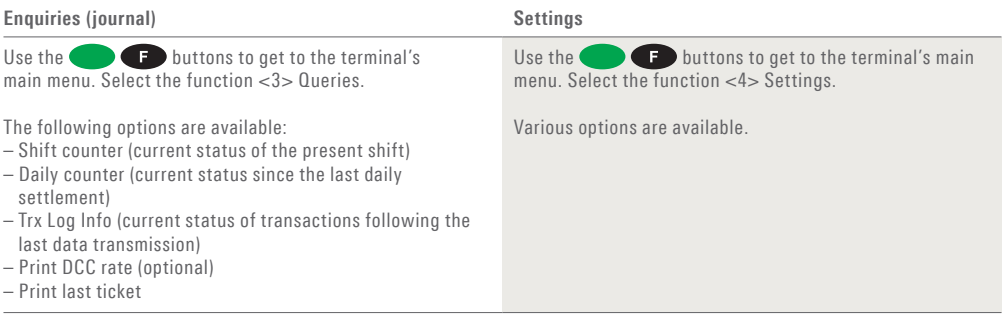

## **Eco-mode for power saving**

Eco-mode allows to save battery life by shortening standby delay time. By default your terminal is preconfigured with default standard values for Eco-mode.

You can change Eco-mode setting by pressing the dot button  $\cdots$ , terminal will display Power Management screen. You can chose from two options:

#### **Backlight**

Parameter setup in seconds. When setup, after e.g 5 seconds terminal display and keyboard switch off backlighting. As soon as the user presses any button terminal backlighting is back.

#### **Standby**

Parameter setup in minutes. When setup, after e.g 1 minute terminal automatically switch power off. As soon as the user presses any button terminal power is back. Standby is only available on terminals containing a battery.

# **Notes about the unit**

**PLEASE NOTE!** SIX carries out software updates at night in order to enable you to use your payment terminal without interruption during the day. For this reason, **your payment terminal must be left connected to electricity mains during at night with an internet connection.**

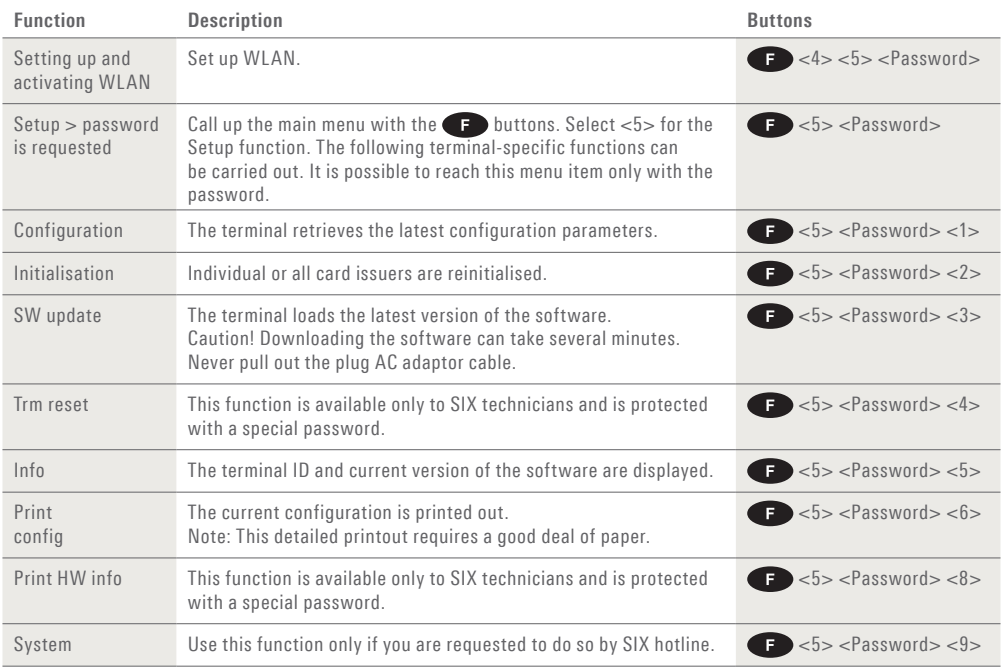

## **Further information**

Are you looking for detailed information about your payment terminal? Videos and product flyers can be found on our website.

**www.six-payment-services.com**

Your local point of contact can be found at: www.six-payment-services.com/contact

**SIX Payment Services Ltd** Hardturmstrasse 201 P. O. Box CH-8021 Zurich

**SIX Payment Services (Europe) S.A.** 10, rue Gabriel Lippmann 5365 Munsbach Luxembourg

**SIX Payment Services (Austria) GmbH** Marxergasse 1B 1030 Vienna Austria